Szanowni Państwo,

Poniżej przedstawiamy opis czynności, które należy wykonać, aby wziąć udział w wyborach do Kolegium Elektorów za pomocą systemu eHMS.

Bardzo ważne jest, aby przed ustaloną datą głosowania spróbować zalogować się do systemu eHMS (sprawdzić czy nie ma problemów z dostępem do systemu).

## **Instrukcja tajnego głosowania na kandydatów do Kolegium Elektorów w systemie eHMS**

- 1. W przeglądarce (rekomendowana Firefox) wpisujemy adres https://ehms.sggw.pl/.
- 2. Po pojawieniu się poniższego okna wpisujemy dane do logowania (UID i Hasło).

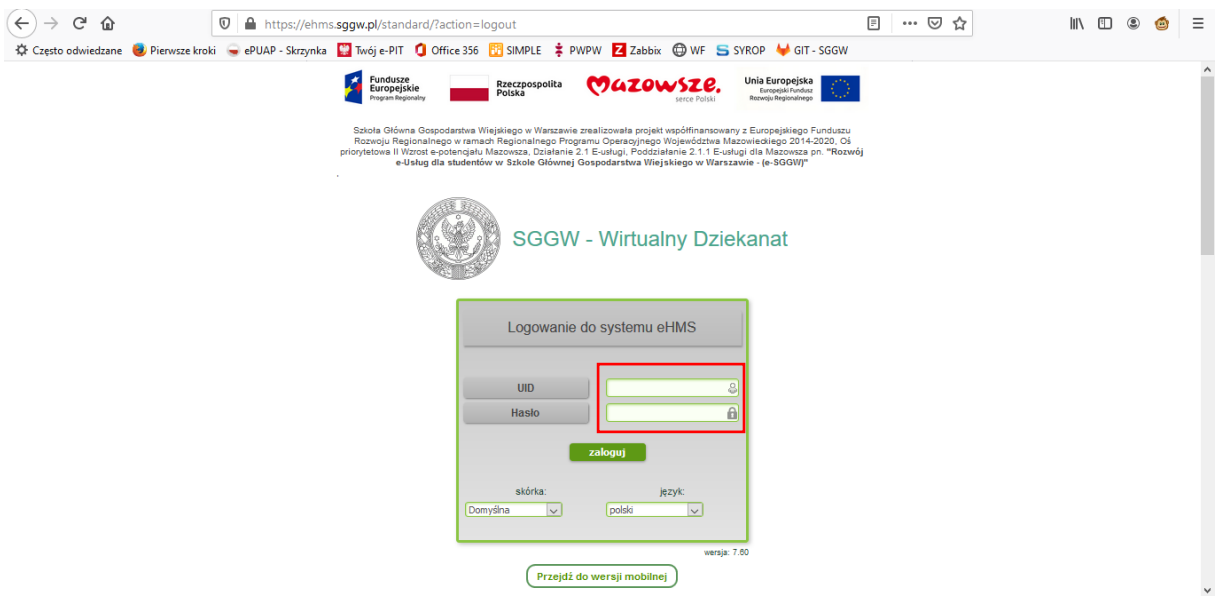

3. Po zalogowaniu przechodzimy do zakładki *Ankiety*.

Jeżeli jesteśmy zalogowani należy odświeżyć zakładkę strony przez naciśnięcie przycisku F5 na klawiaturze. Podczas odświeżania pojawi się okno w którym należy kliknąć przycisk Prześlij ponownie.

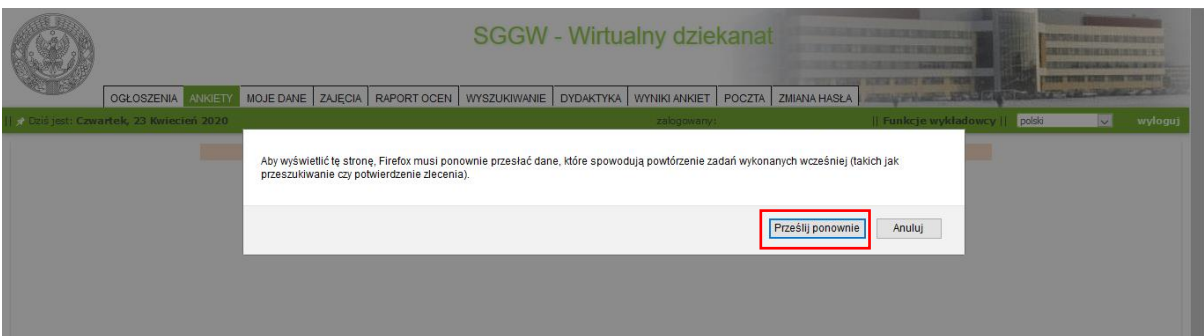

4. Po odświeżeniu zakładki *Ankiety* pojawi się nazwa głosowania. Następnie klikamy na przycisk *Przejdź do ankiety.*

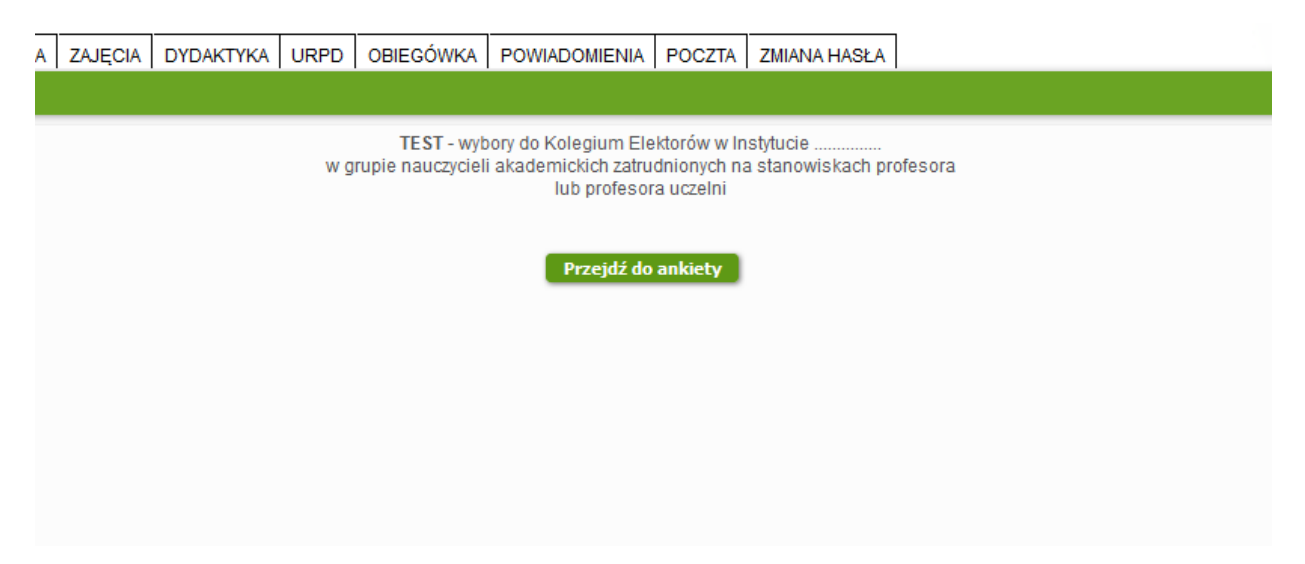

5. Po kliknięciu przycisku *Przejdź do ankiety* pojawi się karta do głosowania.

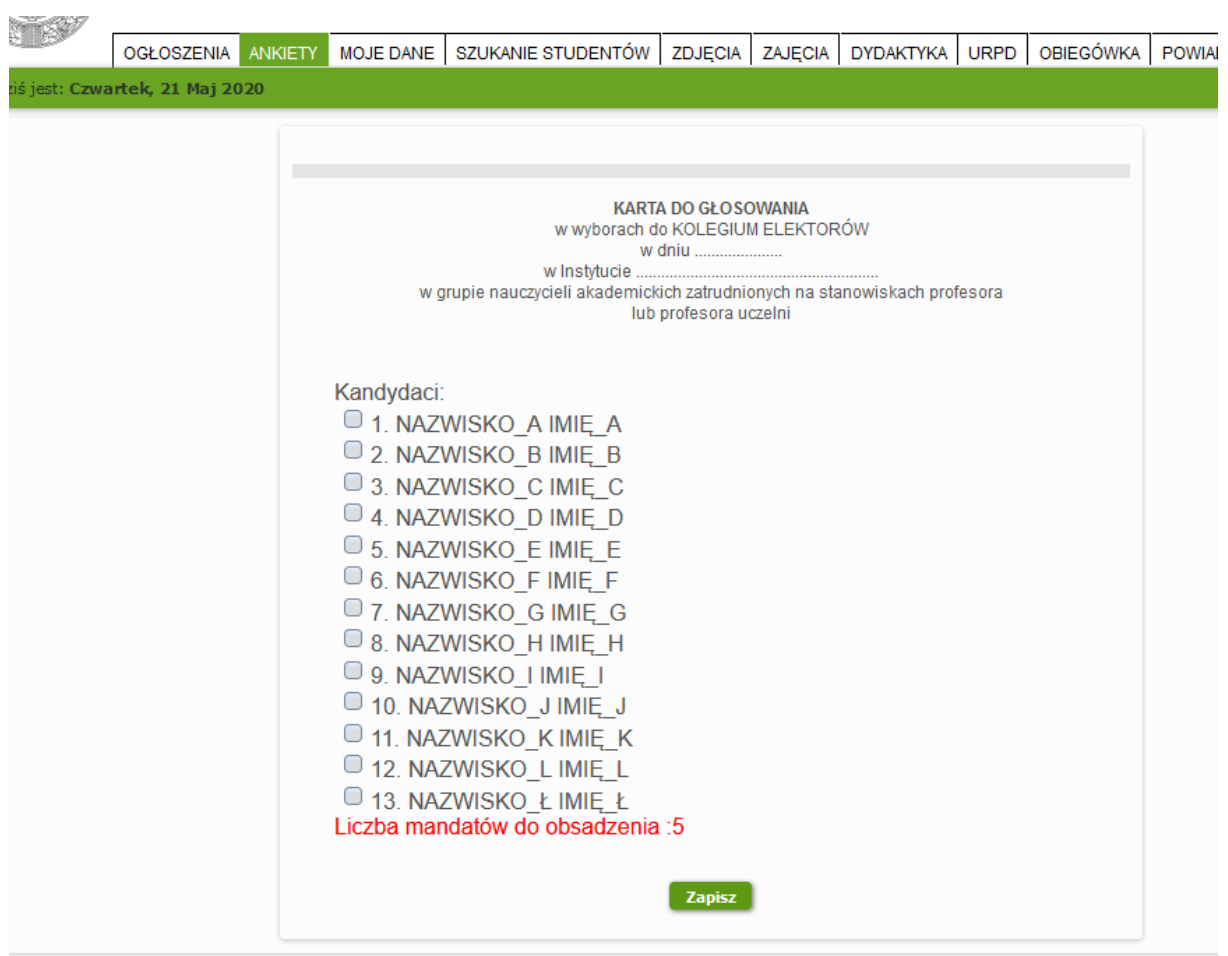

6. W celu wybrania kandydata należy zaznaczyć pole z lewej strony nazwiska.

Pod listą jest wyświetlona informacja ilu kandydatów można wybrać - *Liczba mandatów do obsadzenia* – system nie pozwoli zaznaczyć większej liczby osób.

7. Po zaznaczeniu wybranych pól klikamy przycisk *Zapisz.*

Po kliknięciu przycisku *Zapisz* pojawi się okno potwierdzenia zapisu odpowiedzi. W sytuacji przypadkowego kliknięcia przycisku Zapisz w Oknie potwierdzenia należy kliknąć Anuluj. W celu zatwierdzania swojej odpowiedzi należy kliknąć OK.

8. Po zapisaniu głosu w zakładce *Ankiety* pojawi się poniższy komunikat.

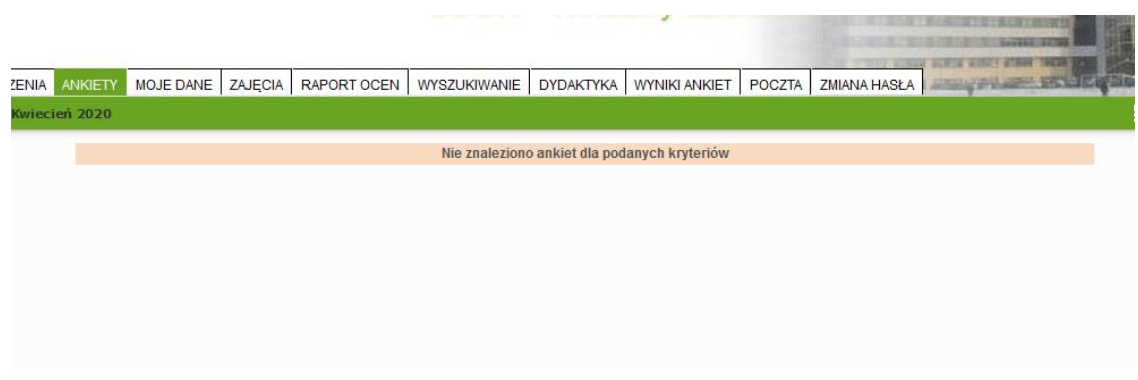

Zagłosować można tylko jeden raz.